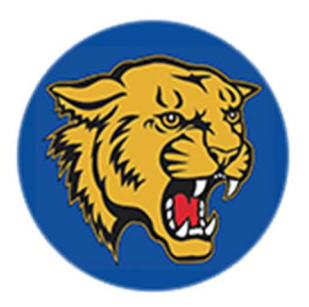

# CGUHS Online Pre-Registration 2020-2021

## SUBMIT REQUESTS BY: FRIDAY - MARCH 6TH, 2020

#### To View Course Information:

- 1.) Go to CG School Website: http://www.cguhsd.org/casagrandeunionhighschool home.aspx
- 2.) At the top, hover over "Families"
- 3.) Scroll down and select "Course Description Catalog"
- 4.) Make sure you review the courses you select and that they are offered at CG (this course catalog shows both CG and VG classes).
- 5.) Know class requirements and prerequisites before making your selection.

Note: Schedule changes will NOT be made next year.

#### Procedure for Completing Online Pre-Registration (Electives Only):

- 1.) Log On to your PowerSchool
- 2.) On the left side, scroll down and click on "Class Registration" a. Note: You will see a screen which lists general course information.
- 3.) You will see that your English, Math, Science (if applicable), and Social Studies classes have been prefilled (meaning, a selection was already made for you).
	- a. Note: IF you are a student wanting to take a different English, math, and/or science listed for you, please email or go in to see your by March 6th to have it updated (i.e.; instead of taking English 11, you may want to enroll in AP English Language instead). This also includes students who are taking or may have taken these core classes at a different location (cc: CAC).
- 4.) The only classes you are pre-registering for are ELECTIVES.
- 5.) Select the Elective class you wish to take, for semester 1. Repeat for semester 2.
	- a. Note: If the elective class you pick is only offered in a semester (not a full year), you will have to pick a different class to cover the other semester.
- 6.) Click "Ok" after each selection
- 7.) Repeat for each Elective (2) and Alternate (2) that has an " $X''$  until all show as a green " $\checkmark$ "
	- a. Note: If a class you want is not shown, you must contact your Counselor to make changes to your requests no later than March 6<sup>th</sup>.
	- b. If you have passed English (or another class) and there are no other choices, you must contact your Counselor no later than March 6<sup>th</sup>.
- 8.) After you have made all your selections, click "Submit" (if you do not click "Submit" your selections will not be saved.

### Note: You have until Friday, March 6<sup>th</sup>, 2020 to finalize your selections. Please ask question you might have by contacting your Counselor. Send an email to get faster results.

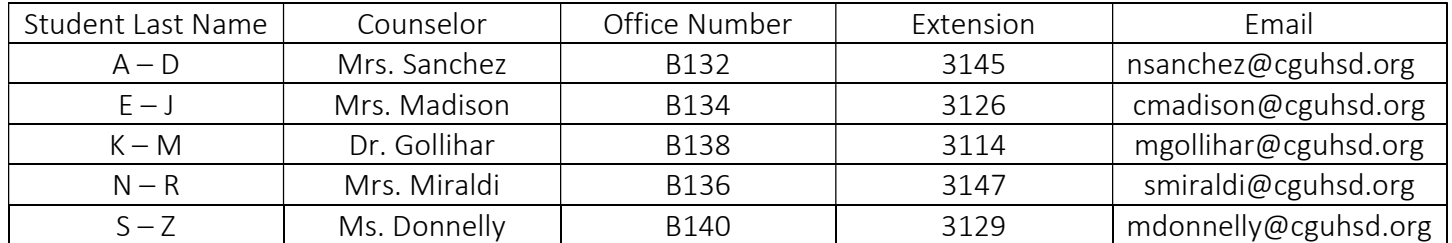

#### CGUHS Counseling Team: